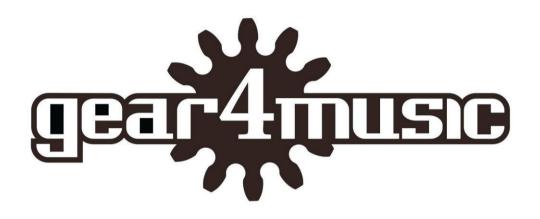

# DP-6 DIGITAL PIANO

## **Precaution**

Thank you for purchasing this digital instrument. For perfect operation and security, please read the manual carefully and keep it for future reference.

## **Safety Precautions**

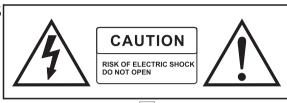

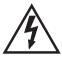

The lightning flash with arrowhead symbol within an equilateral triangle is in tended to alert the user to the presence of uninsulated "dangerous voltage" within the product s enclosure that may be of sufficient magnitude to constitute a risk of electric shock to persons.

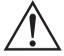

The exclamation point within an equilateral triangle is intended to alert the user to the presence of important operating and maintenance(servicing) instructions in the literature accompanying the product.

## **Important Safety Instructions**

- 1) Read these instructions.
- 2) Keep these instructions.
- 3) Heed all warnings.
- 4) Follow all instructions.
- 5) Do not use this apparatus near water.
- 6) Clean only with dry cloth.
- 7) Do not block any ventilation openings, install in accordance with the manufacturer s instructions.
- 8) Do not install near any heat sources such as radiators, heat registers, stoves, or other apparatus (including am plifiers) that produce heat.
- 9) Do not defeat the safety purpose of the polarized or grounding-type plug. A polarized plug hase two blades with one wider than the other. A grounding type plug has two blades and a third grounding prong. The wide blade or the third prong are provided for your safety, if the provided plug does not fit into your outlet. consult an elec trician for replacement of the obsolete outlet.
- 10) Protect the power cord from being walked on or pinched particularly at plugs.convenience receptacles, and the point where they exit from the apparatus.
- 11) Only use attachments/accessories specified by the manufacturer.
- 12) Use only with the cart, stand, tripod, bracket, or table specified by the manufacturer, or sold with the apparatus. When a cart is used, use caution when moving the cart/apparatus combination to avoid injury from tip-over (Figure 1).
- 13) Unplug this apparatus during lightning storms or when unused for a long periods fo time.
- 14) Refer all servicing to qualified service personnel. Servicing is required when the apparatus has been dam aged in any way, such as power-supply cord or plug is damaged, liquid has been spilled or objects have fallen into the apparatus, the apparatus has been exposed to rain or moisture, does not operate normally, or has been dropped.

**WARNING:**To reduce the risk of fire or electric shock,do not expose this apparatus to rain or moisture

CAUTION: Apparatus shall not be exposed to dripping or splashing and no objects filled with liquids, such as vases, shall be placed on the apparatus.

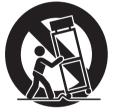

(Figure 1)

## Thank you for choosing the Digital Piano

Your piano is a high quality digital piano featuring an 88 note hammer action, touch sensitive keybed and the most advanced PCM tone generation technology that combined will provide you with a rich performing and playing experience. You can also record your own performances to play along to. Your digital piano is not only great telchnology but also a stylish piece of furniture that will look great anywhere in your home. To get the most out of your instrument, please read this manual thoro-ughly and try out the various functions as we take you through them. We hope your new instrument will continue to entertain you for many years to come.

## **Contents**

| Panel Control ·····                | 2  |
|------------------------------------|----|
| Play the piano ·····               | 4  |
| 1.Using DC Power Jack              | 4  |
| 2. Standny/On ·····                | 4  |
| 3. Adjusting Volume ······         | 4  |
| 4. Using Headphone ·····           | 4  |
| 5. Using LINE IN And LINE OUT Jack | 5  |
| 6. Using USB TO HOST Jack ······   | 5  |
| 7. Using MIDI OUT Jack ······      | 5  |
| 8. Piano Pedals ·····              | 6  |
| 9. Voices                          | 6  |
| 10. Touch Sensitivity              | 7  |
| 11. Metronome ······               | 7  |
| 12. Transpose ·····                | 8  |
| 13. Demo Play ·····                | 8  |
| 14. Reverb Effect ·····            | 8  |
| 15. Chorus Effect ·····            | 9  |
| 16. EQ Mode ·····                  | 9  |
| 17. Split Mode ·····               | 10 |
| 18. Dual Mode ·····                | 11 |
| 19. Duet Mode ·····                | 11 |
| 20. Song Recording ·····           | 12 |
| Factory Reset                      | 15 |
| Voice List                         | 16 |
| Specifications                     | 17 |
| Assembly Instruction               | 18 |

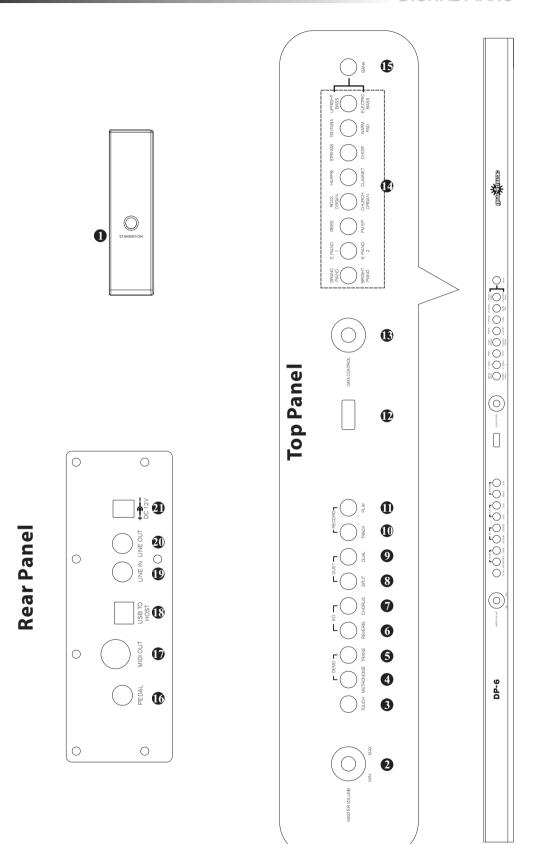

| 0  | STANDBY/ON       | <b>P</b>   | LED DISPLAY      |
|----|------------------|------------|------------------|
| 2  | MASTER VOLUME    | <b>1</b> 3 | DATA CONTROL     |
| 3  | TOUCH Button     | 14         | VOICES Buttons   |
| 4  | METRONOME Button | Œ          | BANK Button      |
| 6  | TRANS Button     | 16         | PEDAL Jack       |
| 6  | REVERB Button    | <b>1</b>   | MIDI OUT Jack    |
| 7  | CHORUS Button    | 18         | USB TO HOST Jack |
| 8  | SPLIT Buttons    | 19         | LINE IN Jack     |
| 9  | DUAL Button      | 20         | LINE OUT Jack    |
| 10 | TRACK Button     | 2          | DC Power Jack    |
| •  | PLAY Button      | 2          | PHONES Jack      |

## **Play The Piano**

#### 1. Using DC Power Jack

Connection for the included DC power adapter. Please use only the provided adapter.

#### 2. Standby/On

Press the [STANDBY/ON] button to turn on the power and the LED display will illuminate.

## STANDBAON

#### **Auto Standby**

Your piano will switch off automatically after 30 minutes of inactivity. In this case, press the [STANDBY/ON] button to turn on the power.

#### **Deactivate Auto Standby Function**

To deactivate the Auto Standby Function: hold the first white key and first black key from the left side of the keyboard at the same time and then press the [STANDBY/ON] button.

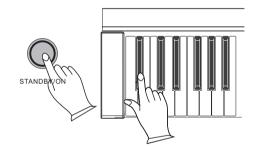

## 3.Adjusting Volume

You can use the [MASTER VOLUME] knob to adjust the volume.

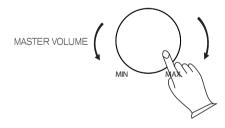

## 4. Using Headphone

Two sets of standard stereo headphones can be plugged in here for private practice or late-night playing. The internal speaker system is automatically shut off when a pair of headphones is plugged into PHONES jacks.

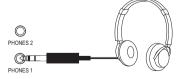

#### **5. Using LINE IN And LINE OUT Jack**

The audio output from other sound system connected to the LINE IN jack on the bottom panel can be mixed with the sound of the unit. This function is convenient when you want to play along with a favourite song.

The Line Out jack can be used to deliver the output of the piano to a keyboard amplifier, stereo sound system, mixing console or tape recorder.

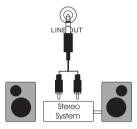

#### **6. Using USB TO HOST Jack**

This product allows the transfer of MIDI information over USB to a computer. Complicated as it sounds, it's pretty simple. Because your piano is USB Class Compliant, there is no need to install a driver to enable it to work with OSX, Windows XP, Vista or Windows 7 and so on .Just plug it in and the OS will do the rest. The piano will work with all standard MIDI based computer software.

USB AUDIO interface is a digital audio interface. By USB cable, you can digitally transfer intact audio signals of PC to this instrument, and enjoy it on this instrument or use it for accompany when you play this instrument; likewise, you can transfer intact audio signals of the instrument to PC to record and edit music.

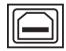

#### **USB TO HOST**

## 7. Using MIDI OUT Jack

MIDI (Musical Instrument Digital Interface) is a world-standard communication interface which allows electronic musical instruments to communicate with eachother, by sending and receiving compatible notes, program changes and other types of MIDI data. You should only plug the MIDI out in to another device featuring a MIDI input.

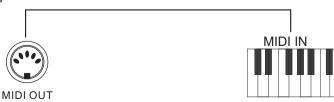

Sustain

#### 8. Piano Pedal

#### a.Sustain Pedal(supplied)

The foot pedal included with your digital piano will cause piano key sounds to decay slowly as if they were being held down. A piano-style pedal may optionally be used. The jack will auto-detect the polarity of the sustain pedal.

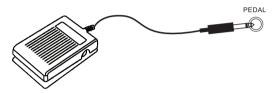

#### b.Double Pedal(optional)

This digital piano can be used with a Double pedal.

**Soft Pedal(left):** The Soft Pedal controls the sound volume. Press

the pedal to decrease the output sound volume.

**Sustain(right):** It performs the same function as the damper pedal

on an actual acoustic piano, letting you sustain the Soft

sound of the voices even after releasing your fingers

from the keys.

The jack will auto-detect the polarity of the pedal.

#### 9. Voices

The piano has 16 built-in voices which include several pianos as well as other instruments. To select a voice (Main voice), press the appropriate Voice Select button on the right side of the front panel.

Press [BANK] button and the indicator is light, then press voice buttons to select the voice in the second line.

You can also use the [DATA CONTROL] knob to select voice.

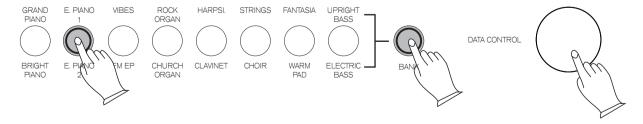

#### 10. Touch Sensitivity

Press [TOUCH] button repeatedly, you can select four type of touch sensitivity styles to accommodate your play and the button indicator will light.

LOW style: require more strength to produce maximal sound.

NORMAL style: require standard strength to produce maximal sound.

HIGH style: require less strength to produce maximal sound.

FIXED style: when touch is off, the same volume is produced no matter how strongly or softly you play the keyboard.

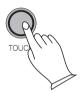

#### 11.Metronome

Press the [METRONOME] button, you can turn on or off metronome function. When this function is on, you can select speed by [DATA CONTROL] knob, range(20-280). If 5 seconds do not work, the screen will return to the voice interface.

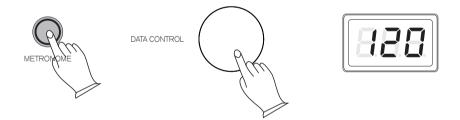

Press and hold the [METRONOME] button until the LED display: 4.4, then release the button and use the [DATA CONTROL] knob to select beat type (2.2,2.4,3.4,4.4,5.4,6.8,7.8,9.8,12.8).

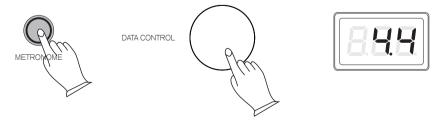

#### 12. Transpose

The Transpose function will raise or lower the pitch of the keyboard in semitone increments from -12 to +12.

To turn Transpose on, press the [TRANS] button. The LED will display: 0. Now use the [DATA CONTROL] knob to select the desired transpose value.

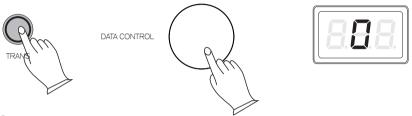

#### 13. Demo Play

There are 16 demo songs pre-recorded in the piano. Each demo song will demonstrate a different voice. Here's how you can select and play the demo songs.

Press the [METRONOME] and [TRANS] buttons at the same time to play or stop the demo song. Use the voice select buttons and the [BANK] button to select songs.

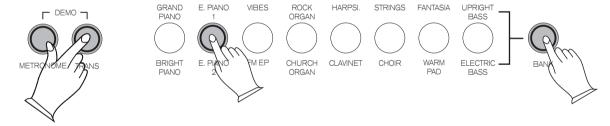

#### 14. Reverb Effect

The Reverb effect may be applied to each voice individually and will be retained even when the power is turned off.

Press [REVERB] button to open or close the reverb function, the LED will display: r-1. Use the [DATA CONTROL] knob to adjust the reverb type (r-1  $\sim$  r-8).

To adjust the amount (depth) of the reverb effect, press and hold down the [REVERB] button about 3 seconds, then use the [DATA CONTROL] knob to adjust the desired amount (0-127).

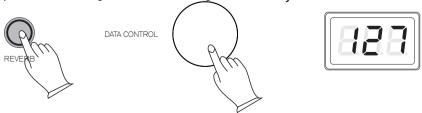

8

#### 15. Chorus Effect

The Chorus effect may be applied to each voice individually and will be retained even when the power is turned off.

Press [CHORUS] button to open or close the chorus function, the LED will display: c-1. Use the [DATA CONTROL] knob to adjust the chorus type (c-1  $\sim$  c-8).

To adjust the amount (depth) of the chorus effect, Press and hold down the [CHORUS] button about 3 seconds, then use the [DATA CONTROL] knob to adjust the desired amount (0-127).

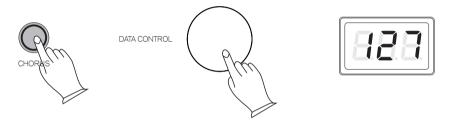

#### 16. EQ Mode

Press [REVERB] and [CHORUS] buttons at the same time to enter EQ mode.

#### a. Change the Value of EQ Bass

Press [REVERB] button, the LED display the value of EQ bass, then use the [DATA CONTROL] knob to adjust the value, range  $(-12\sim12)$ .

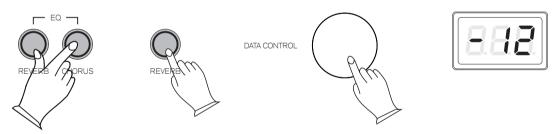

#### b. Change the Value of EQ Treble

Press [CHORUS] button, the LED display the value of EQ treble, then use the [DATA CONTROL] knob to adjust the value, range  $(-12\sim12)$ .

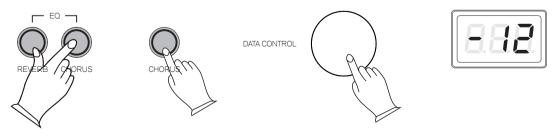

#### 17. Split Mode

Press [SPLIT] button to enter split mode, your keyboard will be divided into two sections, which means different voices can be played with the left and right hands at the same time.

#### a. Enter Split Mode

Press the [SPLIT] button and the Split indicator will light. The LED will show: SPL.

The Split (left hand) voice will be E.PIANO and the Split Point will be F2.

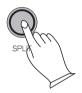

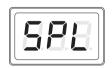

#### b. Change the Split Voice

Hold down [SPLIT] button, then press the voice button to select the Split voice.

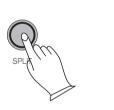

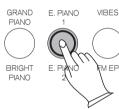

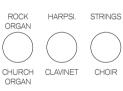

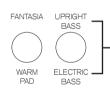

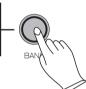

## c. Change the Split Point

Press and hold down [SPLIT] button, then use the [DATA CONTROL] knob to select the Split Point .

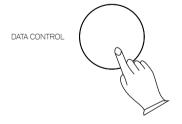

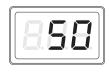

## d. Exit the Split Mode

Press [SPLIT] button again to exit the Split mode.

#### 18. Dual Mode

Press [DUAL] button to enter Dual voice mode, two voices will sound simultaneously when you play keyboards.

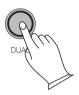

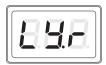

#### a. Select Dual Voice

Hold down [DUAL] button, then press the voice button to select the Dual voice.

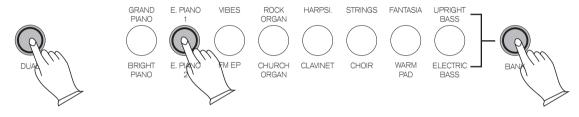

#### b. Exit The Dual Mode

Press [DUAL] button again to exit the Dual mode.

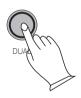

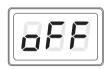

#### 19. Duet Mode

With the duet feature engaged the keyboard is divided into two sections that play the same notes.

Press [SPLIT] and [DUAL] buttons at the same time to open or close the duet function.

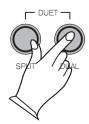

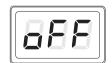

#### 20. Song Recording

The Song Recorder built into the piano can record two individual tracks, allowing you to record one part and then record a second, complementary part while the first part is being played back.

#### a. To Record a Track

Press the [TRACK] button and the [PLAY] button simultaneously to enter Record Wait Mode. The Metronome will begin playing at the currently selected tempo. The LED display will show: rEC. for one second, after which it will show: tr1.

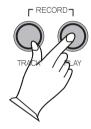

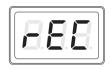

Now, begin recording.

Press the [TRACK] button to end recording.

#### b. To Manually Select a Track to Record to:

Press the [TRACK] button, then use the [DATA CONTROL] knob to select between track1 and track2.

Press the [TRACK] button and the [PLAY] button simultaneously to begin recording. If either of the tracks contains recorded data, the display will show a dot "." in the bottom right hand corner: tr1, tr2.

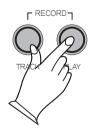

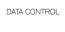

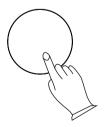

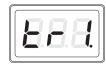

#### c. To Erase a Single Track in the Song Recorder:

Press the [TRACK] button then use the [DATA CONTROL] knob to select the track you wish to erase.

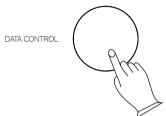

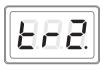

Press the [TRACK] button twice quickly. The track will be erased, and the piano will be back in Performance Mode.

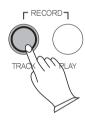

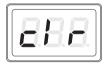

## d. To Play Back Your Song Recorder Tracks:

From Performance Mode, press the [TRACK] button to enter Song Play Mode.

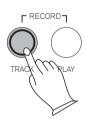

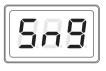

Use the [DATA CONTROL] knob to select one of the following:

SNG: Playback of both of the Song Recorder tracks simultaneously.

TR1: Playback of Song Recorder track 1. TR2: Playback of Song Recorder track 2.

Press the [PLAY] button to start playback.

#### NOTE -

If there is nothing recorded on either of the tracks (1 or 2), then the Song will not play.

Rather, the Song LED will flash 3 times quickly, and the piano will exit Song Play Mode and resume Performance Mode, with the LED display showing the currently selected voice.

#### e. To Stop Playback and Exit Song Play Mode:

Press the [PLAY] button again. Song playback will stop, and the piano will exit Song Play Mode and resume Performance Mode with the LED display showing the currently selected voice.

## **Factory Reset**

Performing a Factory Reset will clear all battery backed memory and restore all functions to factory defaults. Please note that anything you have recorded in the Song Recorder will be erased by this procedure!

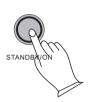

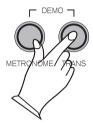

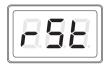

- Hold down the [METRONOME] and [TRANS] buttons at the same time.
- Turn the Power On.
- The piano will return to Performance Mode (ready-to-play). All button LEDs will return to their default state.

## **Voice List**

| LED Display | Voice Name    |
|-------------|---------------|
| Pno         | GRAND PIANO   |
| EP I        | E.PIANO 1     |
| ul b        | VIBES         |
| ro9         | ROCK ORGAN    |
| hAr         | HARPSI        |
| Str         | STRINGS       |
| FAn         | FANTASIA      |
| UP8         | UPRIGHT BASS  |
| bno         | BRIGHT PIANO  |
| EP2         | E.PIANO 2     |
| FEP         | FM EP         |
| CH9         | CHURCH ORGAN  |
| ELA         | CLAV          |
| Ehr         | CHOIR         |
| PRd         | WARM PAD      |
| EL8         | ELECTRIC BASS |

## **Specifications**

| Keyboard                            | 88 weighted, hammer-action, velocity-sensitive keys            |  |  |
|-------------------------------------|----------------------------------------------------------------|--|--|
| Polyphony                           | 64 notes max.                                                  |  |  |
| Voice Selectors                     | Grand Piano, Bright Piano, E.Piano 1, E.Piano 2, Vibes,        |  |  |
|                                     | Fm E.piano, Rock Organ, Church Organ, Harpsi., Clav,           |  |  |
|                                     | Strings, Choir, Fantasia, Warm Pad, Upright Bass,              |  |  |
|                                     | Electric Bass                                                  |  |  |
| Recorder                            | Record, Play >3000 notes                                       |  |  |
| Pedal Control                       | Sustain Soft(OPT)                                              |  |  |
| Other Controls                      | Master volume, Tempo, Touch, Metronome, Song,                  |  |  |
|                                     | Reverb, Chorus, Split, Dual, Transpose, Midi                   |  |  |
| Jacks /Connectors                   | Phones, Power, Line In, Line Out, Pedal, Midi Out, USB to Host |  |  |
| Speakers                            | YD135-3A-4F70C-R                                               |  |  |
| Dimentions(W $\times$ D $\times$ H) | 1390mm×420mm×780mm                                             |  |  |
| Weight                              | 34.5 Kg                                                        |  |  |

10506305-V2.0